# *IVP Batch Builder User's Manual*

### *1.0 Overview*

IVP Batch Builder is a graphical user interface (GUI) which enables a user to construct a batch input file for the IVP Batch Program and run that batch input file.

The IVP Batch Program User's Manual for Pairing and the IVP Batch Program User's Manual for Verification should be read before reading this manual.

### *2.0 Notation and Definitions*

The following notational conventions are used in this documentation:

- o A GUI component, including panels, menus, and buttons, is displayed in **bold**.
- o **Menu1** >> **ItemA** indicates menu item **ItemA** within the menu **Menu1**.
- o  $\langle \text{key}\rangle$  indicates the keyboard key,  $\langle \text{key}\rangle$ . For example  $\langle \text{shift}\rangle$  means the shift key.

The following terms and their definitions are used in this manual and will displayed in *italics*:

o *stdout*: This is an abbreviation for standard out which is the terminal from which ESPADP Batch Builder is executed.

#### *3.0 Execution*

To run the IVP Batch Builder, enter:

```
cd $ (get apps defaults vsys scripts)
ivpbatchb
```
The main window is shown in Figure 1.

## *4.0 Apps-Defaults Tokens*

Since IVP Batch Builder runs the IVP Batch Program, all of the apps-defaults token necessary for the IVP Batch Program should be set before running IVP Batch Builder. Furthermore, the following additional token must be defined so that IVP Batch Builder can execute the IVP Batch Program:

• vsys scripts :  $\frac{\sigma}{\sigma}$  vsys dir)/scripts

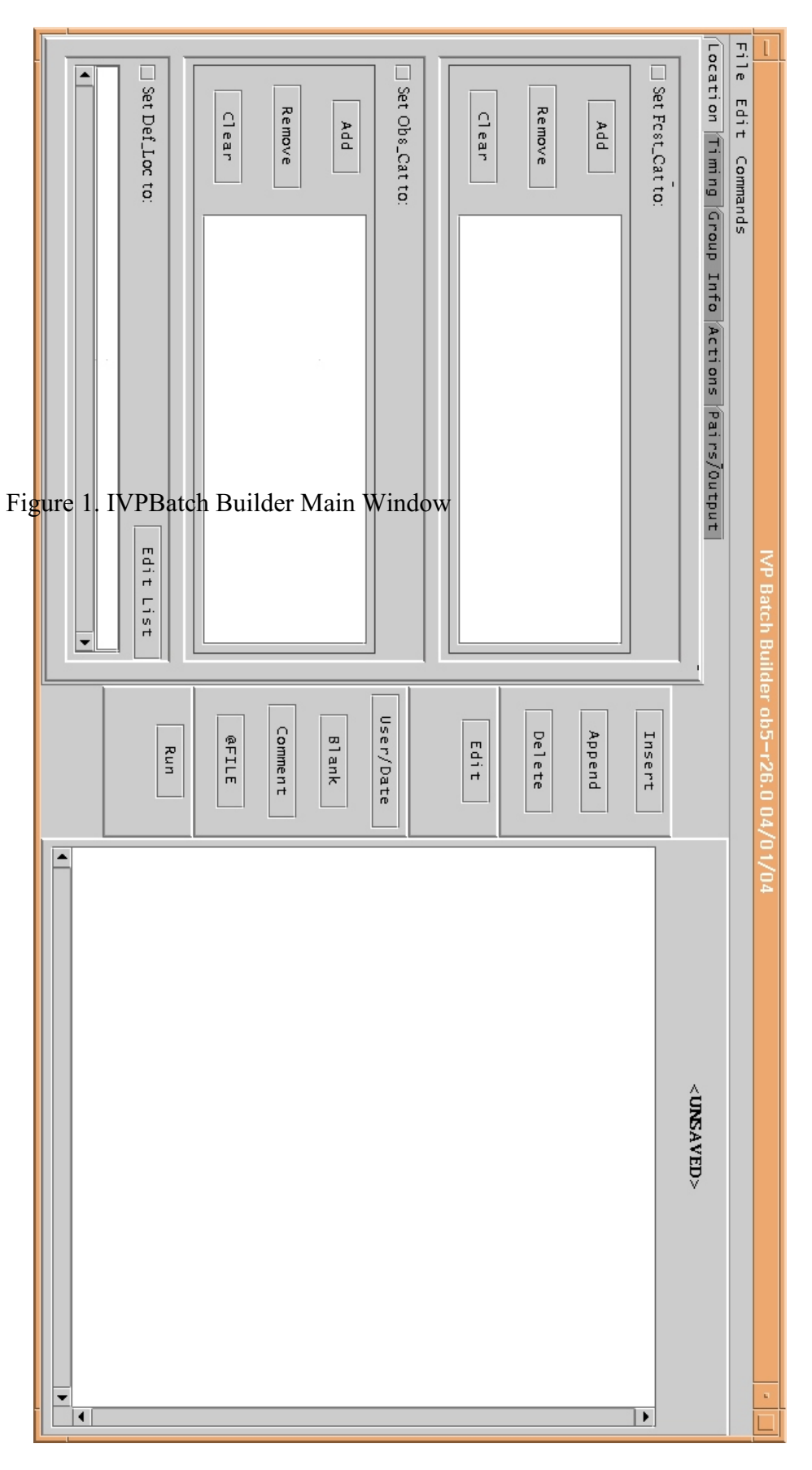